# **Radiator® 3GPP AAA Server**

Installation and reference manual for Radiator® 3GPP AAA Server 2.8. Last revised on November 29, 2023

Copyright © 1998-2023 Radiator Software Oy.

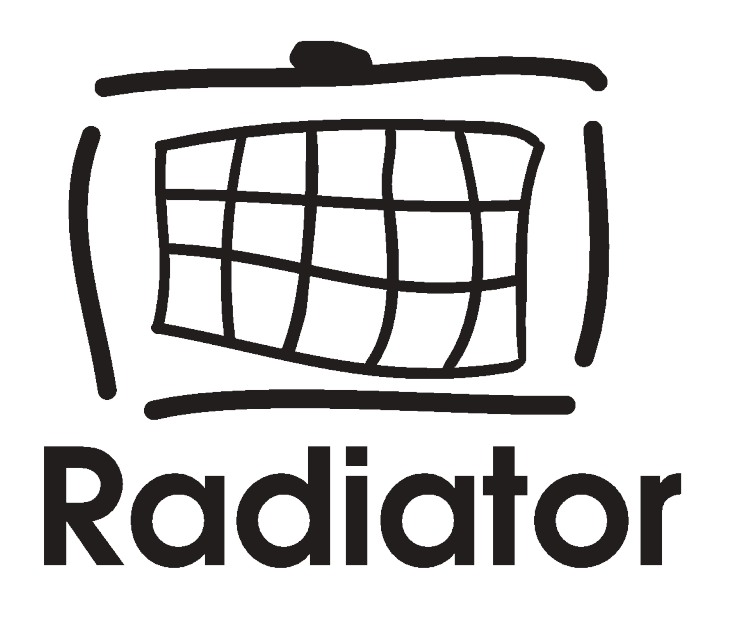

# **Table of Contents**

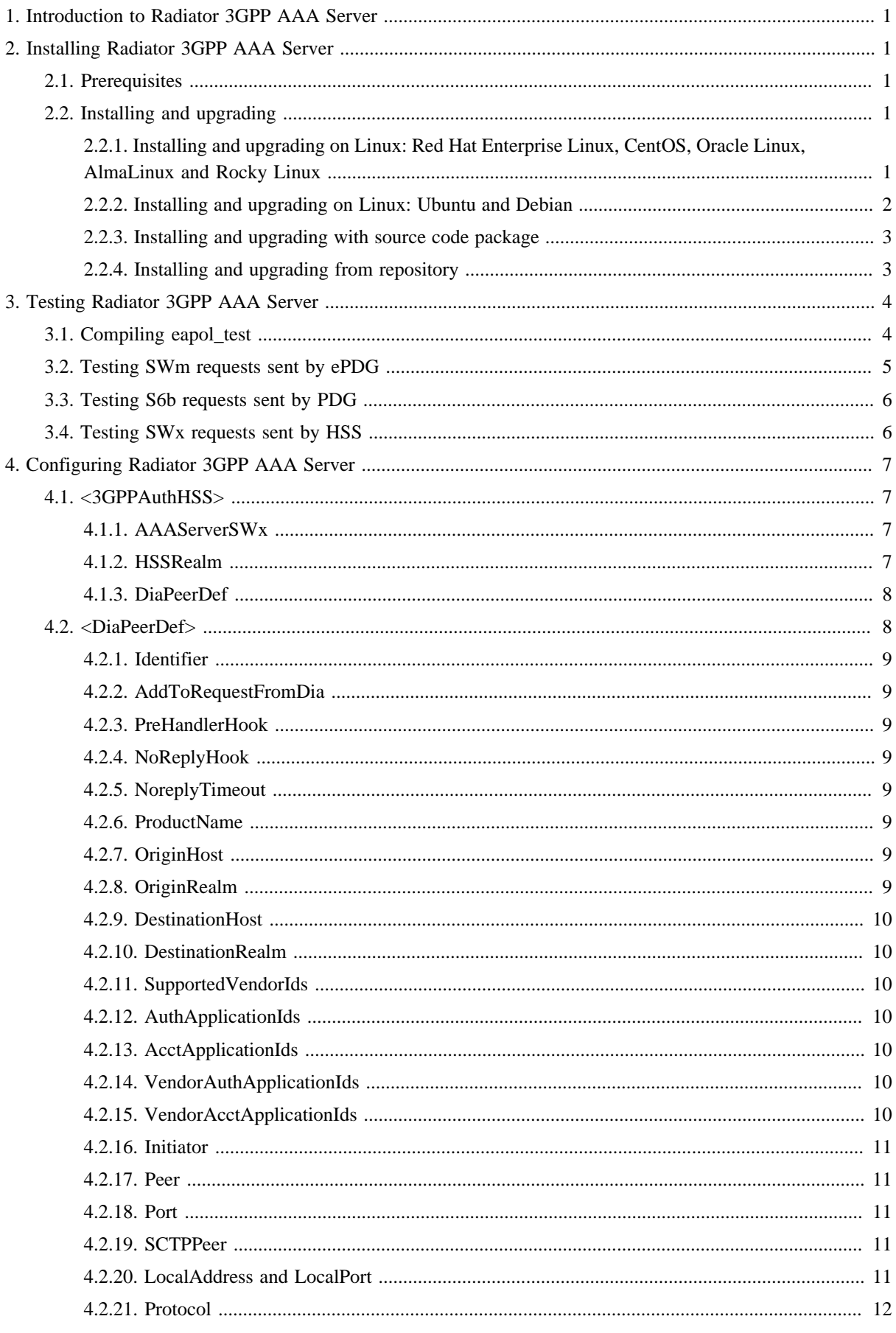

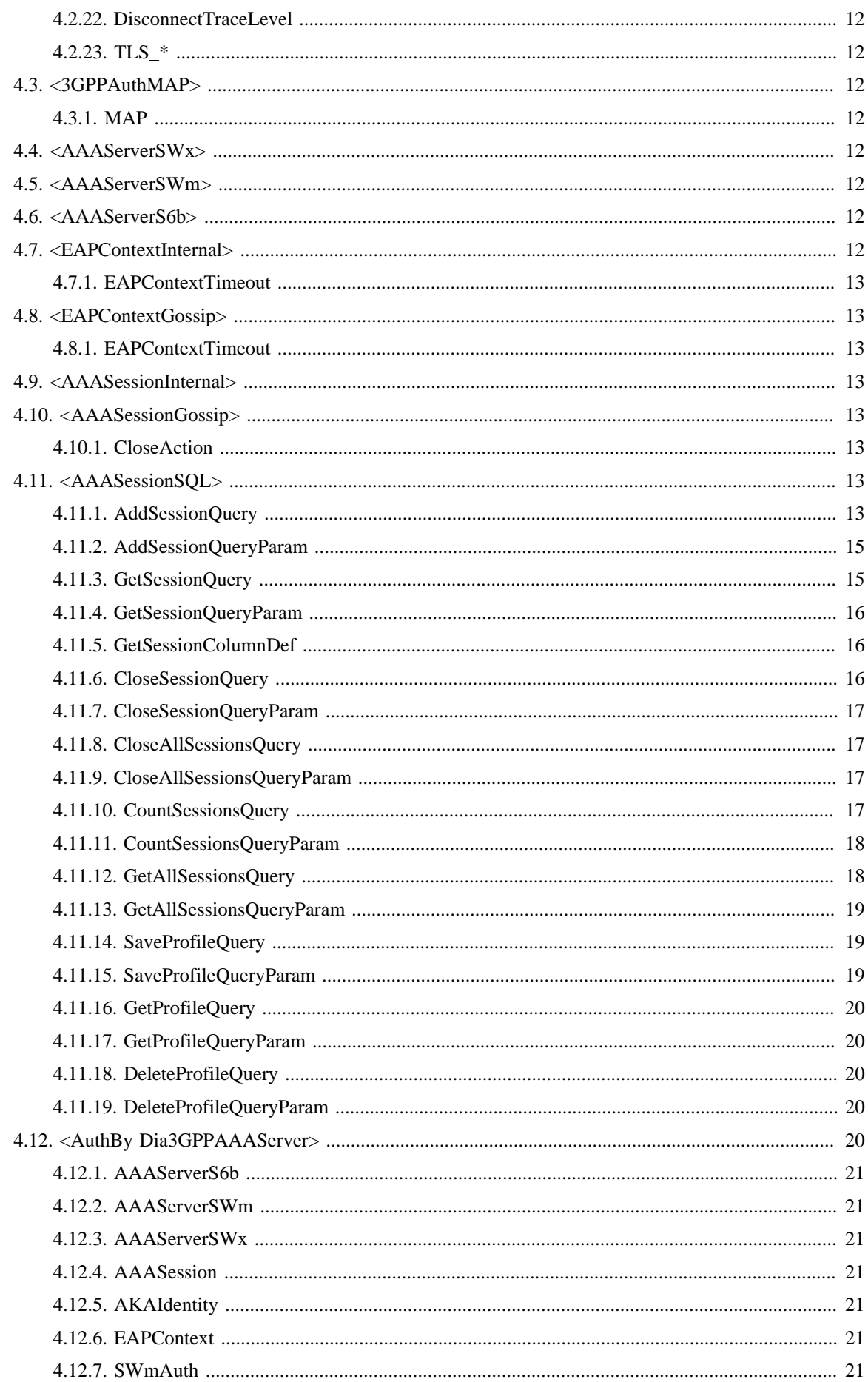

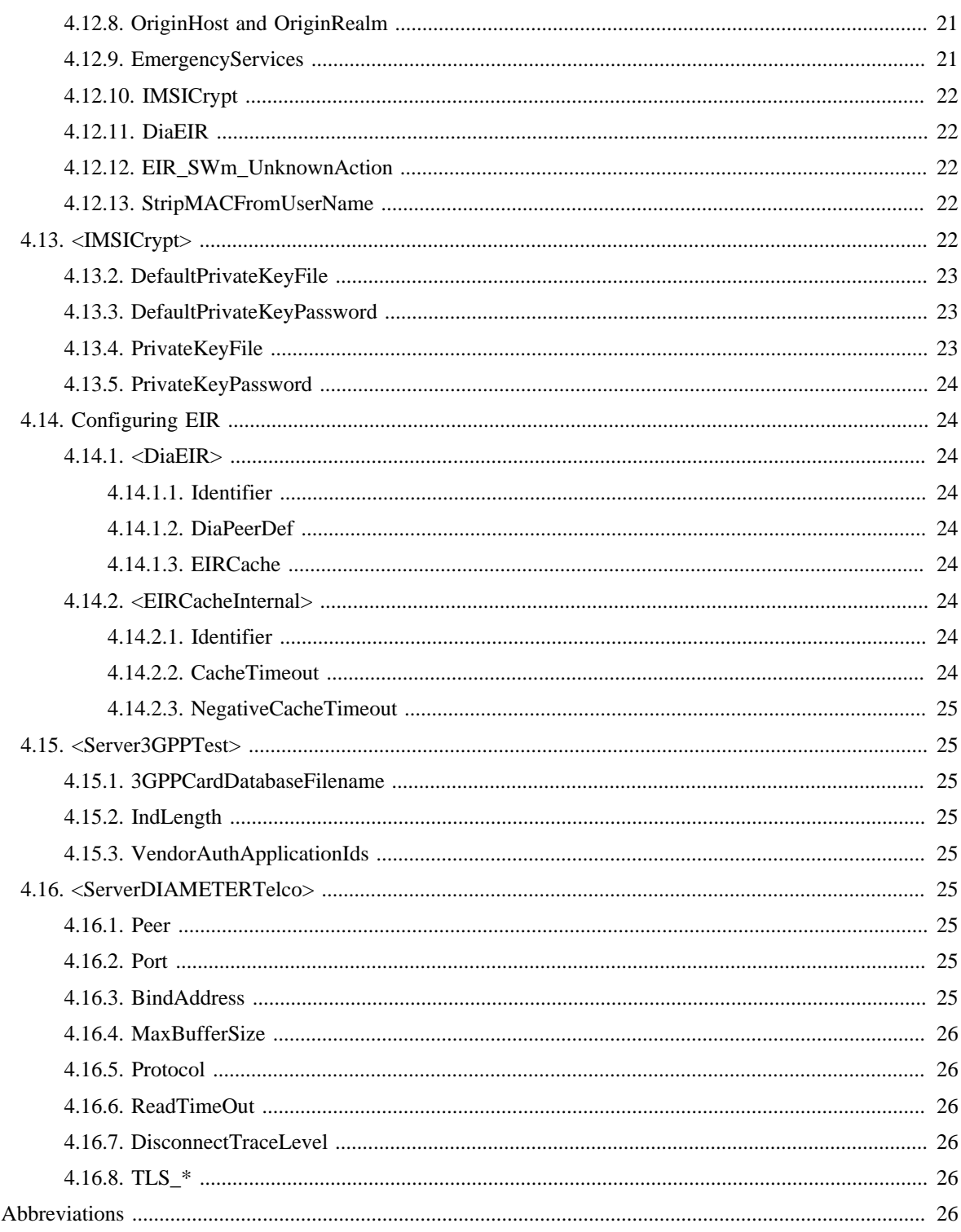

5.

# <span id="page-4-0"></span>**1. Introduction to Radiator 3GPP AAA Server**

This document describes how to install and configure the Radiator 3GPP AAA Server. Radiator 3GPP AAA Server is part of Radiator SIM Module.

For more information about the 3GPP AAA Server in general, see [Radiator 3GPP AAA Server whitepaper](https://files.radiatorsoftware.com/radiator/whitepapers/radiator-3gpp-aaa-server-whitepaper.pdf) [\[https://files.radiatorsoftware.com/radiator/whitepapers/radiator-3gpp-aaa-server-whitepaper.pdf\].](https://files.radiatorsoftware.com/radiator/whitepapers/radiator-3gpp-aaa-server-whitepaper.pdf)

# <span id="page-4-1"></span>**2. Installing Radiator 3GPP AAA Server**

This section describes how to install Radiator 3GPP AAA Server.

For installing Radiator 3GPP AAA Server, you need a database with sample tables created from goodies/3gpp-aaa-server-mysql.sql. Other types of databases and alternative database schemas are also supported.

# <span id="page-4-2"></span>**2.1. Prerequisites**

To be able to install Radiator 3GPP AAA Server, your system must meet these prerequisites:

- Radiator 4.26 or later.
- Radiator Carrier module 1.7 or later.
- Radius:: UtilXS 2.2 or later is recommended.
- SCTP multihoming requires Radiator Radius:: UtilXS module.
- IMSI encryption requires Radiator Radius: : UtilXS module 2.0 or later.
- The following Perl modules:
	- DBI
	- Digest::SHA Typically already installed with system Perl

# <span id="page-4-3"></span>**2.2. Installing and upgrading**

This section provides instructions for installing and upgrading Radiator 3GPP AAA Server, which is part of the Radiator SIM Module.

# <span id="page-4-4"></span>**2.2.1. Installing and upgrading on Linux: Red Hat Enterprise Linux, CentOS, Oracle Linux, AlmaLinux and Rocky Linux**

These packages have been tested on Red Hat Enterprise Linux 7, 8 and 9, and compatible systems such as CentOS, Oracle Linux, AlmaLinux and Rocky Linux.

To install Radiator SIM Module:

- 1. Download the distribution package for your operating system from [Radiator downloads \[https://](https://downloads.radiatorsoftware.com/packages/) [downloads.radiatorsoftware.com/packages/\]](https://downloads.radiatorsoftware.com/packages/)
- 2. Install the package. On RHEL 7 and compatible systems use package that ends with el7.noarch.rpm:

sudo yum install ./radiator-sim-x.yy-nn.el7.noarch.rpm

On RHEL 8 and compatible systems use package that ends with el8.noarch.rpm:

sudo yum install ./radiator-sim-x.yy-nn.el8.noarch.rpm

On RHEL 9 and compatible systems use package that ends with el9.noarch.rpm:

sudo yum install ./radiator-sim-x.yy-nn.el9.noarch.rpm

- 3. Build a Radiator configuration file based on /opt/radiator/radiator-sim/goodies/3gpp-aaaserver.cfg.
- 4. Configure Radiator [HSS \(Home Subscriber Server\)](#page-31-0) emulator file (/opt/radiator/radiator-sim/ goodies/server\_hss.cfg) or connect to the [HSS](#page-31-0) over SWx.
- 5. Run Radiator with the configuration file developed in the step 3.
- 6. Test and refine the configuration file. For more information, see [Testing Radiator 3GPP AAA Server on](#page-7-0) [page 4](#page-7-0).
- 7. Restart Radiator:

sudo systemctl restart radiator

8. Set Radiator to start automatically when booting. For more information, see [Radiator reference manual](https://files.radiatorsoftware.com/radiator/ref/Installation.html#Linux-el-rpm-Installation) [\[https://files.radiatorsoftware.com/radiator/ref/Installation.html#Linux-el-rpm-Installation\]](https://files.radiatorsoftware.com/radiator/ref/Installation.html#Linux-el-rpm-Installation).

See /opt/radiator/radiator-sim/goodies/ for more Radiator SIM Module configuration samples.

#### **Upgrading from an el7, el8 or el9 RPM**

Upgrades between el7 and el8 and el8 and el9 packages do not require any special commands. Use **yum install** or any other commands that you typically use to upgrade packages. Note: remember to restart radiator after each upgrade.

#### <span id="page-5-0"></span>**2.2.2. Installing and upgrading on Linux: Ubuntu and Debian**

These packages have been tested on Ubuntu 16.04, 18.04, 20.04, 22.04 and Debian 9, 10, 11 and 12.

To install Radiator SIM Module:

- 1. Download the distribution package for your operating system from [Radiator downloads \[https://](https://downloads.radiatorsoftware.com/packages/) [downloads.radiatorsoftware.com/packages/\]](https://downloads.radiatorsoftware.com/packages/)
- 2. Install the package. On Ubuntu 16.04, 18.04, 20.04, 22.04 and Debian 9 (Stretch), 10 (Buster), 11 (Bullseve) or 12 (Bookworm) the package is named as radiator-sim  $x.$  yy-nn all.deb:

sudo apt install ./radiator-sim\_x.yy-nn\_all.deb

- 3. Build a Radiator configuration file based on /opt/radiator/radiator-sim/goodies/3gpp-aaaserver.cfg.
- 4. Configure Radiator [HSS](#page-31-0) emulator file (/opt/radiator/radiator-sim/goodies/server\_hss.cfg) or connect to the [HSS](#page-31-0) over SWx.
- 5. Run Radiator with the configuration file developed in the step 3.
- 6. Test and refine the configuration file. For more information, see [Testing Radiator 3GPP AAA Server on](#page-7-0) [page 4](#page-7-0).
- 7. Restart Radiator:

sudo systemctl restart radiator

8. Set Radiator to start automatically when booting. For more information, see [Radiator reference manual](https://files.radiatorsoftware.com/radiator/ref/Installation.html#Linux-deb-Installation) [\[https://files.radiatorsoftware.com/radiator/ref/Installation.html#Linux-deb-Installation\].](https://files.radiatorsoftware.com/radiator/ref/Installation.html#Linux-deb-Installation)

See /opt/radiator/radiator-sim/goodies/ for Radiator SIM Module configuration samples.

# **Upgrading from a deb**

Upgrades between deb packages do not require any special commands. Use **apt install** or any other commands that you typically use to upgrade packages. Note: remember to restart radiator after each upgrade.

#### <span id="page-6-0"></span>**2.2.3. Installing and upgrading with source code package**

Also known as the tar or tgz package, this is the general and widely portable procedure for installing Radiator SIM Module. However, a number of platform-specific installation methods are also available.

The Radiator SIM Module source code is supplied as a gzipped, tarred package. The standard distribution file name is Radius-EAP-SIM-x.yy-nn.tgz, where "x.yy-nn" is the revision number.

- 1. Download the source code package from [Radiator downloads \[https://downloads.radiatorsoftware.com/](https://downloads.radiatorsoftware.com/packages/) [packages/\]](https://downloads.radiatorsoftware.com/packages/) and save it to somewhere suitable, such as /usr/local/src/.
- 2. Unpack the source code package as follows:

```
tar xvf Radius-EAP-SIM-x.yy-nn.tgz
```
3. Unpacking creates a directory Radius-EAP-SIM-x.yy-nn into the current directory:

cd Radius-EAP-SIM-x.yy-nn

4. Prepare the distribution for installation:

perl Makefile.PL

5. Run the installation. You may need the root access rights for running this command:

make install

- 6. Build a Radiator configuration file based on goodies/3gpp-aaa-server.cfg.
- 7. Configure Radiator [HSS](#page-31-0) emulator file (goodies/server\_hss.cfg) or connect to the [HSS](#page-31-0) over SWx.
- 8. Run Radiator with the configuration file developed in the step 6.
- 9. Test and refine the configuration file. For more information, see [Testing Radiator 3GPP AAA Server on](#page-7-0) [page 4](#page-7-0).
- 10. Set Radiator to start automatically when booting. For more information, see [Radiator reference manual](https://files.radiatorsoftware.com/radiator/ref.pdf) [\[https://files.radiatorsoftware.com/radiator/ref.pdf\]](https://files.radiatorsoftware.com/radiator/ref.pdf).

# **Upgrading**

To upgrade Radiator SIM Module with .tgz package, repeat the installation using the new distribution package file. The files in the new distribution will overwrite any files in the old distribution.

#### <span id="page-6-1"></span>**2.2.4. Installing and upgrading from repository**

Follow the installation instructions from Radiator SIM repository pages available in [Radiator Linux package](https://downloads.radiatorsoftware.com/repo/) [repositories \[https://downloads.radiatorsoftware.com/repo/\]](https://downloads.radiatorsoftware.com/repo/)

#### **Upgrading from repository**

Upgrades from repository do not require any special commands, use commands that you typically use to upgrade packages. Note: remember to restart radiator after each upgrade.

# <span id="page-7-0"></span>**3. Testing Radiator 3GPP AAA Server**

This section describes the test scenarios for Radiator 3GPP AAA Server.

To prepare the test setup:

- 1. Download the latest versions of Radiator, Radiator UtilXS, Radiator Carrier Pack, and Radiator SIM Module. Radiator 3GPP AAA Server is part of the Radiator SIM Module.
- 2. Install the downloaded softwares.
- 3. Create a separate directory for testing.
- 4. Copy goodies/simcards.dat from Radiator SIM Pack directory into the testing directory.
- 5. Copy all configuration files (\*.cfg) into the testing directory.
- 6. Start the radiusd processes in the following order:
	- a. 3GPP AAA Server
	- b. [HSS](#page-31-0) for processing [MAR \(Multimedia-Auth-Request\)](#page-31-1) and [SAR \(Server-Assignment-Request\)](#page-32-0)
	- c. S6b for processing [ASR \(Abort-Session-Request\)](#page-30-0)
	- d. RADIUS/[EAP-AKA \(Extensible Authentication Protocol Authentication and Key Agreement\)](#page-30-1) to Diameter/SWm conversion. This requires Radiator 4.16 with patches or newer.

To start these radiusd processes, execute the following commands in the testing directory:

```
radiusd -dictionary /etc/radiator/dictionary -log_stdout -foreground -trace 4 
       -config 3gpp-aaa-server.cfg
```
radiusd -dictionary /etc/radiator/dictionary -log\_stdout -foreground -trace 4 -config server-hss.cfg

radiusd -dictionary /etc/radiator/dictionary -log\_stdout -foreground -trace 4 -config server-s6b.cfg

```
radiusd -dictionary /etc/radiator/dictionary -log_stdout -foreground -trace 4 
       -config server-swm.cfg
```
7. If you need a Radius to Diameter conversion, start the process with the following command in the testing directory:

radiusd -dictionary /etc/radiator/dictionary -log\_stdout -foreground -trace 4 -config radius-eap-convert.cfg

# <span id="page-7-1"></span>**3.1. Compiling eapol\_test**

eapol\_test is a part of [wpa\\_supplicant suite \[https://w1.fi/wpa\\_supplicant/\].](https://w1.fi/wpa_supplicant/) It is a tool for testing Radiator [EAP-SIM \(Extensible Authentication Protocol - Subscriber Identity Module\)](#page-30-2), [EAP-AKA,](#page-30-1) and [EAP-](#page-30-3)[AKA' \(Extensible Authentication Protocol - Authentication and Key Agreement Prime\)](#page-30-3) protocols. You can configure it to act as a supplicant to generate RADIUS requests which are sent directly to the RADIUS server. With eapol\_test, you can test the system without the hardware client, supplicant, and wireless access point.

#### **Note**

The eapol\_test configuration .config file is in directory wpa\_supplicant/. After creating or updating it, always rerun make eapol\_test because the eapol\_test target is not a part of the default make target.

#### **Enabling AKA methods and USIM simulator**

EAP-AKA and EAP-AKA' require similar configuration than EAP-SIM. For [EAP-AKA](#page-30-1) and [EAP-AKA'](#page-30-3) the Milenage parameters are defined in format **password="Ki:OPc:SQN"** in eapol\_test .config file.

To enable the [AKA \(Authentication and Key Agreement\)](#page-29-6) methods and [USIM \(Universal Subscriber Identity](#page-32-1) [Module\)](#page-32-1) simulator:

```
echo CONFIG EAP AKA=y >> .config
echo CONFIG EAP AKA PRIME=y >> .config
echo CONFIG_USIM_SIMULATOR=y >> .config
make eapol_test
```
# <span id="page-8-0"></span>**3.2. Testing SWm requests sent by ePDG**

### **About this task**

This test scenario tests the functionality of Diameter SWm connection between the [ePDG \(Evolved Packet Data](#page-30-4) [Gateway\)](#page-30-4) and Radiator 3GPP AAA Server.

#### **Procedure**

To test EAP authentication initiated by an end user:

- 1. Open aka-simulator.conf, located in Radiator SIM Pack's /goodies directory, and check that identity is 0232010000000000@nai.epc.mnc001.mcc232.3gppnetwork.org.
- 2. Run eapol\_test to make sure the authentication works correctly. This sends a RADIUS EAP-AKA request to a Radiator radiusd instance started with radius-eap-convert.cfg. The request is converted to a [DER \(Diameter EAP Request\)](#page-30-5) and sent over SWm.

To test other requests sent by ePDG:

1. Send an [AAR \(AA Request\)](#page-29-7) over SWm. Use the correct -session id from a previous [DER](#page-30-5). To do this, execute the following command in the Radiator SIM Pack directory:

```
perl goodies/diapwtst-3gpp
         -trace 4 -swm aar -originhost epdg3.epc.mnc001.mcc232.3gppnetwork.org
         -originrealm epc.mnc001.mcc232.3gppnetwork.org -user
         232010000000000@nai.epc.mnc001.mcc232.3gppnetwork.org -session_id
         'epdg.epc.mnc001.mcc232.3gppnetwork.org;1450276781;831118;0'
```
#### **Note**

Use epdg3.epc.mnc001.mcc232.3gppnetwork.org because epdg.epc.mnc001.mcc232.3gppnetwork.org already has a session with Radiator 3GPP AAA Server.

2. Send an [STR \(Session-Termination-Request\)](#page-32-2) over SWm to terminate the session started with [EAP-AKA.](#page-30-1) Use the correct -session\_id. To do this, execute the following command in the Radiator SIM Pack directory:

```
perl
```

```
 goodies/diapwtst-3gpp -trace 4 -swm str -originhost
 epdg3.epc.mnc001.mcc232.3gppnetwork.org -originrealm
 epc.mnc001.mcc232.3gppnetwork.org -user
 232010000000000@nai.epc.mnc001.mcc232.3gppnetwork.org
 Termination-Cause=DIAMETER_LOGOUT -session_id
 'epdg.epc.mnc001.mcc232.3gppnetwork.org;1450276781;831118;0'
```
# <span id="page-9-0"></span>**3.3. Testing S6b requests sent by PDG**

### **About this task**

This test scenario tests if the user session is created to the [PDN GW \(Packet Data Network Gateway\)](#page-31-2).

# **Before you begin**

You need to have SWm session for the tested [IMSI \(International mobile subscriber identity\)](#page-31-3). For more information, see [Testing SWm requests sent by ePDG on page 5](#page-8-0).

# **Procedure**

To execute the test:

1. Send an [AAR](#page-29-7) over S6b to create a process. To do this, execute the following command in the Radiator SIM Pack directory:

```
perl goodies/diapwtst-3gpp -trace 4 -s6b aar
      -originhost pgw.epc.mnc001.mcc232.3gppnetwork.org
      -originrealm epc.mnc001.mcc232.3gppnetwork.org
      -user 232010000000000@nai.epc.mnc001.mcc232.3gppnetwork.org
```
2. Send an [STR](#page-32-2) over S6b to terminate the process created in the previous step. Use the correct -session\_id. To do this, execute the following command in the Radiator SIM Pack directory:

```
perl goodies/diapwtst-3gpp -trace 4 -s6b str
      -originhost pgw.epc.mnc001.mcc232.3gppnetwork.org
      -originrealm epc.mnc001.mcc232.3gppnetwork.org
      -user 232010000000000@nai.epc.mnc001.mcc232.3gppnetwork.org
      Termination-Cause=DIAMETER_LOGOUT
      -session_id 'pgw.epc.mnc001.mcc232.3gppnetwork.org;1234;1'
```
# <span id="page-9-1"></span>**3.4. Testing SWx requests sent by HSS**

#### **About this task**

This test scenario tests the user session termination.

# **Before you begin**

You need to have SWm session for the tested [IMSI](#page-31-3). For more information, see [Testing SWm requests sent by](#page-8-0) [ePDG on page 5.](#page-8-0)

# **Procedure**

To execute the test:

1. Send an [RTR \(Registration-Termination-Request\)](#page-32-3) over SWx to terminate all SWm, S6b, STa, and SWa sessions Radiator 3GPP AAA Server has for a specific [IMSI](#page-31-3). To do this, execute the following command in the Radiator SIM Pack directory:

```
perl goodies/diapwtst-3gpp -trace 4
      -originhost hss2.aaa.mnc001.mcc232.3gppnetwork.org
      -originrealm aaa.mnc001.mcc232.3gppnetwork.org
      -desthost radiator-3gpp.aaa.mnc001.mcc232.3gppnetwork.org
      -swx rtr -user 232010000000000
```
2. Send an [PPR \(Push-Profile-Request\)](#page-32-4) over SWx to replace the profile and trigger reauthentication for SWm, STA, and SWa sessions Radiator 3GPP AAA Server has for the [IMSI](#page-31-3). To do this, execute the following command in the Radiator SIM Pack directory:

```
perl goodies/diapwtst-3gpp -trace 4
      -originhost hss2.aaa.mnc001.mcc232.3gppnetwork.org
      -originrealm aaa.mnc001.mcc232.3gppnetwork.org
      -desthost radiator-3gpp.aaa.mnc001.mcc232.3gppnetwork.org
      -swx ppr -user 232010000000000
```
#### **Note**

You can add *PPR-Flags=1* to the command to send *PPR-Flags* parameter with the desired value.

#### **Note**

If Origin-Host hss.aaa.mnc001.mcc232.3gppnetwork.org is used, 3gpp-aaa-server.cfg instance must be restarted after [RTR](#page-32-3) or other request over SWx.

# <span id="page-10-0"></span>**4. Configuring Radiator 3GPP AAA Server**

<span id="page-10-1"></span>This section describes the configurable parameters of Radiator 3GPP AAA Server.

# **4.1. <3GPPAuthHSS>**

<span id="page-10-2"></span>This section describes the configuring parameters of <3GPPAuthHSS>.

#### **4.1.1. AAAServerSWx**

<span id="page-10-3"></span>This object list defines the [AAA \(Authentication, Authorisation, Accounting\)](#page-29-8) Server SWx clause to be used.

# **4.1.2. HSSRealm**

This string defines the Diameter realm that is used as Destination-Realm for SWx messages. If  $HSSRea1m$ is not defined, DiaPeerDef entries need to be configured and DestinationRealm from Diameter Peer's DiaPeerDef configuration is used as the Destination-Realm. If no *HSSRealm* or Destination-Realm for the chosen DiaPeerDef is configured, Destination-Realm in the outgoing SWx request is empty.

Starting with Radiator 4.24, the recommended configuration is to define HSSRealm and leave DiaPeerDef parameters undefined. This allows Radiator to use Diameter routing to resolve the peer to send SWx requests to.

```
# Always use this as SWx Destination-Realm in requests
HSSRealm aaa.mnc001.mcc001.3gppnetwork.org
```
### <span id="page-11-0"></span>**4.1.3. DiaPeerDef**

DiaPeerDef defines how to select the peer to use when sending SWx requests to HSS. The HSS may be a directly connected peer, or reachable with Diameter Routing Agent or some other type of agent that routes the messages towards the HSS. DiaPeerDef parameter value can be a configuration file Identifier value or Diameter Auth-Application-Id or Vendor-Specific-Application-Id/Auth-Application-Id that the peer has advertised.

Multiple instances of *DiaPeerDef* are allowed. The first entry is the primary peer to use. Entries will be tried in the order they appear in the configuration file.

Starting with Radiator 4.24, the recommended configuration is to define *HSSRealm* and leave *DiaPeerDef* parameters undefined. This allows Radiator to use Diameter routing to resolve the peer to send SWx requests to.

```
# We peer directly with HSS
<DiaPeerDef ...>
     Identifier diapeer-hss
</DiaPeerDef>
# The configuration file Identifier to locate DiaPeerDef to use with HSS requests
DiaPeerDef DiaPeerDef-Identifier=diapeer-hss
#DiaPeerDef DiaPeerDef-Identifier=diapeer-hss-secondary
# An alternative is to use a peer that has advertised SWx
#DiaPeerDef Peer-Auth-Application-Id=3GPP:3GPP SWx
```
# <span id="page-11-1"></span>**4.2. <DiaPeerDef>**

This section describes the configuration parameters for <DiaPeerDef>. <DiaPeerDef> defines the Diameter peer this Radiator instance connects to. Both Radiator instance and the Diameter peer can initiate the connection.

A minimal Radiator 3GPP AAA Server configuration requires one <DiaPeerDef> clause for all used Diameter-based AuthBys. If there is no <ServerDIAMETERTelco> clause defined, <playeerDef> clauses must have the Initiator flag set to connect to the Diameter peers.

A <ServerDIAMETERTelco> clause allows accepting incoming Diameter connections. When the <ServerDIAMETERTelco> is configured, Radiator acts as a Diameter responser. The settings for the connecting peers are fetched from the  $\leq$ DiaPeerDef> clauses. The clauses are matched against the incoming [CER \(Capabilities Exchange Request\)](#page-30-6) from the peer.

#### **Note**

At least one <DiaPeerDef> clause is always required.

If the  $\leq$ ServerDIAMETERTelco> clause is configured but there are no  $\leq$ DiaPeerDef> clauses, the incoming [CER](#page-30-6) messages are rejected by Radiator. A  $\langle$ DiaPeerDef  $>$  is required to form a successful [CEA \(Capabilities](#page-30-7) [Exchange Answer\)](#page-30-7) back to the peer.

#### **Note**

A <DiaPeerDef> with an empty parameter list matches to any Diameter peer. This is useful when defining default settings for incoming connections from any Diameter peer.

### <span id="page-12-0"></span>**4.2.1. Identifier**

This is an optional parameter, which defines the name of the specific  $\langle Diap(eer)ef \rangle$  clause and its configuration. When defined, this allows you to choose the correct Diameter peer when configuring Diameterrelaying support.

# <span id="page-12-1"></span>**4.2.2. AddToRequestFromDia**

This parameter defines the Diameter attributes, which are added to a request object in addition with  $OiriginHost$  on page 9 and  $OiriginRealm$  on page 9. The request object is created when a Diameter request message is received. The request object is then sent to the handler with the correct application AuthBy for this request.

The request object contains reference to the incoming Diameter request. The chosen Diameter application adds the reference to the Diameter answer. <AuthBy DiaRelay> relays the request to the correct peer and processes the answer, which is returned from the relay peer.

# <span id="page-12-2"></span>**4.2.3. PreHandlerHook**

This is an optional parameter, which defines the Perl function that is called before the request object is sent to the handlers. The only passed argument is the reference to the current request object.

# <span id="page-12-3"></span>**4.2.4. NoReplyHook**

This is an optional parameter, which defines the Perl function that is called if no reply is received from any Diameter peer.

# <span id="page-12-4"></span>**4.2.5. NoreplyTimeout**

This integer defines how soon, in seconds, [NoReplyHook](#page-12-3) on page 9 is called if the request stored in proxy does not receive a reply. The default value is **5**.

#### <span id="page-12-5"></span>**4.2.6. ProductName**

This is an optional parameter, which defines the name of the specific Diameter peer. If defined, it is sent to the other Diameter peers within the [CER](#page-30-6) and [CEA](#page-30-7) messages. The default value is **Radiator**.

# <span id="page-12-6"></span>**4.2.7. OriginHost**

This string defines the name that <ServerDIAMETERTelco> uses to identify itself to the Diameter peers. It is sent to the Diameter peers in the Diameter [CER](#page-30-6) and [CEA](#page-30-7) messages. The Diameter peers use OriginHost to determine whether they have connected to the correct peer. OriginHost must be specified.

# <span id="page-12-7"></span>**4.2.8. OriginRealm**

This string defines the name of the Realm the <ServerDIAMETERTelco> uses. It is sent to the Diameter peers in the [CER](#page-30-6) and [CEA](#page-30-7) messages. The peer uses it to determine which requests are routed to this Radiator instance. OriginRealm must be specified.

# <span id="page-13-0"></span>**4.2.9. DestinationHost**

This string defines the value for *Destination-Host* for Diameter requests. The usage of this parameter depends on the Diameter application that uses this <DiaPeerDef>. This is an optional parameter.

### <span id="page-13-1"></span>**4.2.10. DestinationRealm**

This string defines the value for  $Destination$ -Realm for Diameter requests. The usage of this parameter depends on the Diameter application that uses this <*DiaPeerDef*>. This is an optional parameter.

# <span id="page-13-2"></span>**4.2.11. SupportedVendorIds**

This is an optional parameter, which defines the supported vendor IDs announced in [CER](#page-30-6) and [CEA](#page-30-7) messages. This has no default value and the supported vendor ID is not announced by default. The default dictionary or the configured dictionary file consist an alias group *DictVendors* for all supported vendors.

### **Example**

```
# Advertise Open System Consultants and 3GPP
SupportedVendorIds 9048, 3GPP
```
# <span id="page-13-3"></span>**4.2.12. AuthApplicationIds**

This is an optional parameter, which defines the Auth-Application-Id attributes announced in the [CER](#page-30-6) and [CEA](#page-30-7) messages. The Auth-Application-Id is not announced by default.

### **Example**

```
# Advertise Diameter Credit Control and EAP applications
AuthApplicationIds 4, Diameter-EAP
```
# <span id="page-13-4"></span>**4.2.13. AcctApplicationIds**

This is an optional parameter, which defines the Acct-Application-Id attributes announced in the [CER](#page-30-6) and [CEA](#page-30-7) messages. The Acct-Application-Id is not announced by default.

# **Example**

AcctApplicationIds Base Accounting

# <span id="page-13-5"></span>**4.2.14. VendorAuthApplicationIds**

This is an optional parameter, which defines the authentication Vendor-Specific-Application-Id attributes announced in the [CER](#page-30-6) and [CEA](#page-30-7) messages. The Vendor-Specific-Application-Id is not announced by default. The parameter value is a comma-separated list of **vendor:application** values. Both names and direct numeric values are accepted.

# **Example**

```
VendorAuthApplicationIds 3GPP:3GPP-Rx, 3GPP:3GPP-Gx
```
# <span id="page-13-6"></span>**4.2.15. VendorAcctApplicationIds**

This is an optional parameter, which defines the accounting Vendor-Specific-Application-Id attributes announced in the [CER](#page-30-6) and [CEA](#page-30-7) messages. The Vendor-Specific-Application-Id is not announced by

default. The parameter value is a comma-separated list of **vendor:application** values. Both names and direct numeric values are accepted.

#### **Example**

VendorAcctApplicationIds OSC:Example accounting app

### <span id="page-14-0"></span>**4.2.16. Initiator**

This is an optional flag, which defines if the Radiator instance can act as a connection initiator. It is not set by default.

Initiator must be set if Radiator instance has to act as an initiator and create a connection to the Diameter peer defined by this <DiaPeerDef>. If Initiator is not set, the Radiator instance does not initiate connections but other instances, such as [ePDG](#page-30-4), must act as a initiator.

### <span id="page-14-1"></span>**4.2.17. Peer**

This parameter defines the name or IP address of the Diameter peer. Both IPv4 and IPv6 addresses are supported. This parameter is required when  $\langle D \rangle$  is  $\langle D \rangle$  is configured to act as an initiator.

### <span id="page-14-2"></span>**4.2.18. Port**

This is an optional parameter, which defines the network port <ServerDIAMETERTelco> listens to for connections from Diameter peers. For more information, see [Radiator reference manual \[https://](https://files.radiatorsoftware.com/radiator/ref.pdf) [files.radiatorsoftware.com/radiator/ref.pdf\]](https://files.radiatorsoftware.com/radiator/ref.pdf) under section <ServerDIAMETER>.

### <span id="page-14-3"></span>**4.2.19. SCTPPeer**

This parameter specifies one host name or address of an SCTP peer to connect to. An address can be an IPv4 or IPv6 address. Multiple SCTPPeer parameters are supported. When SCTPPeer is defined, it is used instead of Host or Peer parameters. Special formatting characters are supported. If SCTP multihoming is not supported, connection is attempted to each peer at a time.

When SCTP multihoming is supported, connection is attempted to all peers at once. In this case, all addresses defined with *SCTPPeer* must be either IPv4 or IPv6 addresses

Here is an example of using  $SCTPpeer$ :

```
# Peer has multiple IPv6 addresses
SCTPPeer 2001:db8:1500:1::a100
SCTPPeer 2001:db8:1500:2::a100
```
#### <span id="page-14-4"></span>**4.2.20. LocalAddress and LocalPort**

These parameters control the address and optionally the port number used for the client source port, although this is usually not necessary. LocalPort is a string, it can be a port number or name. It binds the local port if LocalAddress is defined. If LocalPort is not specified or if it is set to **0**, a port number is allocated in the usual way.

When SCTP multihoming is supported, multiple comma separated addresses can be configured. All addresses defined with LocalAddress must be either IPv4 or IPv6 addresses.

```
LocalAddress 203.63.154.29
LocalPort 12345
```
# <span id="page-15-0"></span>**4.2.21. Protocol**

This is an optional parameter, which allows choosing transport layer protocol, TCP or SCTP, for carrying Diameter messages. For more information, see [Radiator reference manual \[https://files.radiatorsoftware.com/](https://files.radiatorsoftware.com/radiator/ref.pdf) [radiator/ref.pdf\]](https://files.radiatorsoftware.com/radiator/ref.pdf) under section <ServerDIAMETER>.

# <span id="page-15-1"></span>**4.2.22. DisconnectTraceLevel**

This optional parameter specifies log trace level for peer initiated disconnects. The default value is error level **0**. When connections are known to be short-lived, a non-default value may be useful. This parameter is available for all Stream based modules, such as <ServerDIAMETER> and <AuthBy RADSEC>.

```
# Debug logging is enough for peer disconnects
DisconnectTraceLevel 4
```
# <span id="page-15-2"></span>**4.2.23. TLS\_\***

These parameters enable and configure of [TLS \(Transport Layer Security\)](#page-32-5) authentication and encryption. For more information, see [Radiator reference manual \[https://files.radiatorsoftware.com/radiator/ref.pdf\]](https://files.radiatorsoftware.com/radiator/ref.pdf) under section "TLS configuration". To enable TLS, you need to define TLS\_Protocols configuration parameter with the other TLS related parameters, such as certificates, that depend on your operating environment.

#### **Note**

Old configuration parameters UseTLS and UseSSL are obsolete and should not be used. Use TLS\_Protocols instead.

# <span id="page-15-3"></span>**4.3. <3GPPAuthMAP>**

<span id="page-15-4"></span>This section describes the configuring parameters of <3GPPAuthMAP>.

# **4.3.1. MAP**

<span id="page-15-5"></span>This string identifies the [MAP \(Mobile Application Part\)](#page-31-4) used by a certain AuthBy.

# **4.4. <AAAServerSWx>**

<span id="page-15-6"></span> $\epsilon$ AAAServerSWx> does not have any configurable parameters at the moment except Identifier.

# **4.5. <AAAServerSWm>**

<span id="page-15-7"></span><AAAServerSWm> does not have any configurable parameters at the moment except Identifier.

# **4.6. <AAAServerS6b>**

<span id="page-15-8"></span><AAAServerS6b> does not have any configurable parameters at the moment except Identifier.

# **4.7. <EAPContextInternal>**

This section describes the configuring parameters of <EAPContextInternal>.

# <span id="page-16-0"></span>**4.7.1. EAPContextTimeout**

This integer defines the maximum time period, in seconds, how long [EAP \(Extensible Authentication Protocol\)](#page-30-8) context is retained. The default value is **3**. Usually there is no need to change this value.

# <span id="page-16-1"></span>**4.8. <EAPContextGossip>**

This section describes the configuring parameters of  $\leq$  EAPContextGossip>.

# <span id="page-16-2"></span>**4.8.1. EAPContextTimeout**

This integer defines the maximum time period, in seconds, how long [EAP](#page-30-8) context is retained. The default value is **3**. Usually there is no need to change this value.

# <span id="page-16-3"></span>**4.9. <AAASessionInternal>**

<AAASessionInternal> does not have any configurable parameters at the moment except Identifier. It keeps the session information of active SWm and S6b sessions and profiles fetched from [HSS](#page-31-0). The information is stored in internal memory.

# <span id="page-16-4"></span>**4.10. <AAASessionGossip>**

<AAASessionGossip> keeps the session information of active SWm and S6b sessions and profiles fetched from [HSS](#page-31-0). The information is stored in Gossip. The Gossip framework is documented in [Radiator reference](https://files.radiatorsoftware.com/radiator/ref.pdf) [manual \[https://files.radiatorsoftware.com/radiator/ref.pdf\]](https://files.radiatorsoftware.com/radiator/ref.pdf) under section <GossipRedis> and Gossip framework. <AAASessionGossip> supports also Identifier.

# <span id="page-16-5"></span>**4.10.1. CloseAction**

CloseAction defines how to update Gossip when the session is closed. This is not set by default and the session is deleted when closed. The functionality is similar as when the value is set to **delete**. When set to **timestamp**, the session is not deleted but the stopping time timestamp is marked when the session is closed.

# <span id="page-16-6"></span>**4.11. <AAASessionSQL>**

This section describes the configuring parameters of <AAASessionSQL>. It keeps the session information of active SWm and S6b sessions and profiles fetched from [HSS](#page-31-0). The information is stored in SQL database.

# <span id="page-16-7"></span>**4.11.1. AddSessionQuery**

This string contains the SQL query for saving the SWm and S6b session information. Most of the parameters are required to save. Some parameters are conditional depending on the features the non-3GPP access system requires.

The following bind variables are available in AddSessionQuery:

```
\bullet %0
```
This is the [IMSI](#page-31-3).

•  $% 7$ 

This is the value of Diameter Session-Id [AVP \(Attribute-Value Pair\)](#page-30-9).

 $• 22$ 

```
This is the value of Diameter Origin-Host AVP.
```
•  $%3$ 

This is the value of Diameter Origin-Realm [AVP](#page-30-9).

•  $% 4$ 

This is the Diameter Application Id value.

•  $%5$ 

This is the Diameter application name, which corresponds to the Application Id.

 $• 86$ 

This is the Diameter Service-Selection attribute value, for example, [SSID \(Service Set Identifier\)](#page-32-6) or [NAI \(Network Access Identifier\)](#page-31-5).

 $• 87$ 

This is the permanent user identity represented as [NAI](#page-31-5) without leading digit in front of [IMSI.](#page-31-3)

 $• 88$ 

This is the session start time.

 $• 89$ 

Conditional: This is the value of Emergency-Services attribute. There is no need to store this attribute if emergency services are not enabled.

• %10

Conditional: This is the value of  $Use \textit{r}-Name$  attribute. Storing this is only needed when IMSI privacy is enabled and the ePDG requires anonymous username instead of permanent user identity.

For more information about SQL bind variables, see [Radiator reference manual \[https://](https://files.radiatorsoftware.com/radiator/ref.pdf) [files.radiatorsoftware.com/radiator/ref.pdf\]](https://files.radiatorsoftware.com/radiator/ref.pdf) under section SQL Bind Variables.

#### **Example: AddSessionQuery**

In the following example query, bind variables marked with question marks are used with AddSessionQueryParam.

```
AddSessionQuery INSERT INTO sessions ( \
       imsi, session_id, origin_host, origin_realm, \
      application id, application name, \setminusservice_selection, permanent_user_id, start_time) \
       VALUES (?, ?, ?, ?, ?, ?, ?, ?, ?)
AddSessionQueryParam %0
AddSessionQueryParam %1
AddSessionQueryParam %2
AddSessionQueryParam %3
AddSessionQueryParam %4
AddSessionQueryParam %5
AddSessionQueryParam %6
AddSessionQueryParam %7
AddSessionQueryParam %8
```
The following example shows how to store additional information required by emergency services and IMSI encryption. It's also possible to enable just emergency services or IMSI encryption. These two features do not depend on each other.

AddSessionQuery INSERT INTO sessions ( \

```
 imsi, session_id, origin_host, origin_realm, \
       application_id, application_name, \
      service_selection, permanent_user_id, start_time, \
      emergency services, user name ) \backslash VALUES (?, ?, ?, ?, ?, ?, ?, ?, ?, ?, ?)
AddSessionQueryParam %0
AddSessionQueryParam %1
AddSessionQueryParam %2
AddSessionQueryParam %3
AddSessionQueryParam %4
AddSessionQueryParam %5
AddSessionQueryParam %6
AddSessionQueryParam %7
AddSessionQueryParam %8
AddSessionQueryParam %9
AddSessionQueryParam %10
```
### <span id="page-18-0"></span>**4.11.2. AddSessionQueryParam**

This string array defines the bound variables to be used with AddSessionQuery. See [AddProfileQuery](#page-16-7) on [page 13](#page-16-7) for more information about the available bind variables.

### <span id="page-18-1"></span>**4.11.3. GetSessionQuery**

This string contains the SQL query for getting information about a single session for a specific [IMSI](#page-31-3).

The following bind variable is available in GetSessionQuery:

•  $%0$ 

This is the value of Diameter Session-Id [AVP](#page-30-9).

For more information about SQL bind variables, see [Radiator reference manual \[https://](https://files.radiatorsoftware.com/radiator/ref.pdf) [files.radiatorsoftware.com/radiator/ref.pdf\]](https://files.radiatorsoftware.com/radiator/ref.pdf) under section SQL Bind Variables.

#### **Example: GetSessionQuery**

This example shows the values that must be fetched from the database. Bind variables marked with question marks are used with GetSessionQueryParam, and GetSessionColumnDef parameters map SQL result columns to session variables. Session variable names are fixed as shown below, and they must correspond to [AddSessionQuery example on page 13.](#page-16-7)

```
GetSessionQuery SELECT id, start_time, imsi, \
      session_id, origin_host, origin_realm, \
       application_id, application_name, \
      service selection, permanent user id \setminus FROM sessions WHERE stop_time IS NULL AND session_id=?
GetSessionQueryParam %0
GetSessionColumnDef 0, id
GetSessionColumnDef 1, start time
GetSessionColumnDef 2, imsi
GetSessionColumnDef 3, session_id
GetSessionColumnDef 4, origin_host
GetSessionColumnDef 5, origin_realm
GetSessionColumnDef 6, application_id
```

```
GetSessionColumnDef 7, application_name
GetSessionColumnDef 8, service_selection
GetSessionColumnDef 9, permanent_user_id
```
The following example shows two additional columns, **emergency\_services** and **user\_name**, required by emergency services and IMSI encryption.

```
GetSessionQuery SELECT id, start_time, imsi, \
       session_id, origin_host, origin_realm, \
       application_id, application_name, \
       service_selection, permanent_user_id, \
       emergency_services, user_name \
       FROM sessions WHERE stop_time IS NULL AND session_id=?
GetSessionQueryParam %0
GetSessionColumnDef 0, id
GetSessionColumnDef 1, start_time
GetSessionColumnDef 2, imsi
GetSessionColumnDef 3, session_id
GetSessionColumnDef 4, origin_host
GetSessionColumnDef 5, origin_realm
GetSessionColumnDef 6, application_id
GetSessionColumnDef 7, application_name
GetSessionColumnDef 8, service_selection
GetSessionColumnDef 9, permanent_user_id
GetSessionColumnDef 11, emergency_services 
GetSessionColumnDef 11, user name
```
#### <span id="page-19-0"></span>**4.11.4. GetSessionQueryParam**

This string array defines the bind variables to be used with [GetSessionQuery](#page-18-1). See GetSessionQuery on [page 15](#page-18-1) for more information about the available bind variables.

#### <span id="page-19-1"></span>**4.11.5. GetSessionColumnDef**

This string hash defines how Radiator interprets the result of the GetSessionQuery statement. The format is **'GetSessionColumnDef n, item'**, where **n** is the index of the column in the [GetSessionQuery](#page-18-1) on [page 15](#page-18-1) or [GetAllSessionsQuery](#page-21-1) on page 18 result and **item** is the name of the value used in later processing. See [GetSessionQuery](#page-18-1) on page 15 for an example.

#### <span id="page-19-2"></span>**4.11.6. CloseSessionQuery**

This string contains the SQL query for closing a session.

The following bind variable is available in CloseSessionQuery:

 $• 80$ 

This is the ID which is fetched with GetSessionSelect.

For more information about SQL bind variables, see [Radiator reference manual \[https://](https://files.radiatorsoftware.com/radiator/ref.pdf) [files.radiatorsoftware.com/radiator/ref.pdf\]](https://files.radiatorsoftware.com/radiator/ref.pdf) under section SQL Bind Variables.

#### **Example: CloseSessionQuery**

In the following example query, bind variables marked with question marks are used with CloseSessionQueryParams listed below the query.

```
CloseSessionQuery UPDATE sessions SET stop_time=? WHERE id=?
CloseSessionQueryParam %t
CloseSessionQueryParam %0
```
Instead of the updating session stop timestamp, it's also possible to remove old sessions.

```
CloseSessionQuery DELETE FROM sessions WHERE id=?
CloseSessionQueryParam %0
```
#### <span id="page-20-0"></span>**4.11.7. CloseSessionQueryParam**

This string array defines the bound variables to be used with [CloseSessionQuery](#page-19-2). See CloseSessionQuery [on page 16](#page-19-2) for more information about the available bind variables.

#### <span id="page-20-1"></span>**4.11.8. CloseAllSessionsQuery**

This string contains the SQL query for closing all open sessions of a specific [IMSI.](#page-31-3)

The following bind variable is available in CloseAllSessionsQuery:

 $• •$ 

This is the [IMSI](#page-31-3).

For more information about SQL bind variables, see [Radiator reference manual \[https://](https://files.radiatorsoftware.com/radiator/ref.pdf) [files.radiatorsoftware.com/radiator/ref.pdf\]](https://files.radiatorsoftware.com/radiator/ref.pdf) under section SQL Bind Variables.

#### **Example: CloseAllSessionsQuery**

In the following example query, bind variables marked with question marks are used with CloseAllSessionsQueryParams listed below the query.

```
CloseAllSessionsQuery UPDATE sessions SET \
      stop time=? WHERE imsi=? \setminus AND stop_time IS NULL
CloseAllSessionsQueryParam %t
CloseAllSessionsQueryParam %0
```
Instead of the updating session stop timestamp, it's also possible to remove the old sessions.

```
CloseAllSessionsQuery DELETE FROM sessions WHERE imsi=? AND stop_time IS NULL
CloseAllSessionsQueryParam %0
```
#### <span id="page-20-2"></span>**4.11.9. CloseAllSessionsQueryParam**

This string array defines the bound variables to be used with CloseAllSessionsQuery. See [CloseAllSessionsQuery](#page-20-1) on page 17 for more information about the available bind variables.

#### <span id="page-20-3"></span>**4.11.10. CountSessionsQuery**

This string contains the SQL query for counting all active sessions for one [IMSI.](#page-31-3) The query must return one row where the first column is the session count.

The following bind variable is available in CountSessionsQuery:

 $• 80$ 

This is the [IMSI](#page-31-3).

For more information about SQL bind variables, see [Radiator reference manual \[https://](https://files.radiatorsoftware.com/radiator/ref.pdf) [files.radiatorsoftware.com/radiator/ref.pdf\]](https://files.radiatorsoftware.com/radiator/ref.pdf) under section SQL Bind Variables.

#### **Example: CountSessionsQuery**

In the following example query, bind variables marked with question marks are used with CountSessionsQueryParam listed below the query.

```
CountSessionsQuery SELECT COUNT(id) FROM sessions \
       WHERE stop_time IS NULL AND imsi=?
CountSessionsQueryParam %0
```
#### <span id="page-21-0"></span>**4.11.11. CountSessionsQueryParam**

This string array defines the bind variables to be used with CountSessionsQuery. See [CountSessionsQuery](#page-20-3) on page 17 for more information about the available bind variables.

#### <span id="page-21-1"></span>**4.11.12. GetAllSessionsQuery**

This string contains the SQL query for getting information of all active sessions for a specific [IMSI.](#page-31-3)

The following bind variable is available in GetAllSessionsQuery:

•  $% 0$ 

This is the [IMSI](#page-31-3).

For more information about SQL bind variables, see [Radiator reference manual \[https://](https://files.radiatorsoftware.com/radiator/ref.pdf) [files.radiatorsoftware.com/radiator/ref.pdf\]](https://files.radiatorsoftware.com/radiator/ref.pdf) under section SQL Bind Variables.

#### **Example: GetAllSessionsQuery**

GetAllSessionsQuery is similar to GetSessionsQuery. The main difference is that the query must return all active sessions for an IMSI instead of just single session information. Session variable names are fixed as shown below, and they must correspond to [AddSessionQuery example on page 13.](#page-16-7)

This example shows the values that must be fetched from the database.

```
GetAllSessionsQuery SELECT id, start_time, imsi, \
      session_id, origin_host, origin_realm, \
       application_id, application_name, \
       service_selection, permanent_user_id \
      FROM sessions WHERE stop_time IS NULL AND imsi=?
GetAllSessionsQueryParam %0
GetSessionColumnDef 0, id
GetSessionColumnDef 1, start time
GetSessionColumnDef 2, imsi
GetSessionColumnDef 3, session_id
GetSessionColumnDef 4, origin_host
GetSessionColumnDef 5, origin_realm
GetSessionColumnDef 6, application_id
GetSessionColumnDef 7, application name
GetSessionColumnDef 8, service_selection
GetSessionColumnDef 9, permanent_user_id
```
The following example shows two additional columns, **emergency\_services** and **user\_name**, required by emergency services and IMSI encryption.

```
GetAllSessionsQuery SELECT id, start_time, imsi, \
       session_id, origin_host, origin_realm, \
       application_id, application_name, \
      service_selection, permanent_user_id, \
       emergency_services, user_name \
       FROM sessions WHERE stop_time IS NULL AND imsi=?
GetSessionQueryParam %0
GetSessionColumnDef 0, id
GetSessionColumnDef 1, start_time
GetSessionColumnDef 2, imsi
GetSessionColumnDef 3, session_id
GetSessionColumnDef 4, origin_host
GetSessionColumnDef 5, origin_realm
GetSessionColumnDef 6, application_id
GetSessionColumnDef 7, application_name
GetSessionColumnDef 8, service_selection
GetSessionColumnDef 9, permanent_user_id
GetSessionColumnDef 10, emergency_services
GetSessionColumnDef 11, user_name
```
### <span id="page-22-0"></span>**4.11.13. GetAllSessionsQueryParam**

This string array defines the bind variables to be used with GetAllSessionsQuery. See [GetAllSessionsQuery](#page-21-1) on page 18 for more information about the available bind variables.

# <span id="page-22-1"></span>**4.11.14. SaveProfileQuery**

This string contains the SQL query for saving the subscriber's profile.

The following bind variables are available in SaveProfileQuery:

 $• •$ 

This is the [IMSI](#page-31-3).

•  $27$ 

This is the profile received from the [HSS](#page-31-0) over SWx.

For more information about SQL bind variables, see [Radiator reference manual \[https://](https://files.radiatorsoftware.com/radiator/ref.pdf) [files.radiatorsoftware.com/radiator/ref.pdf\]](https://files.radiatorsoftware.com/radiator/ref.pdf) under section SQL Bind Variables.

#### **Example: SaveProfileQuery**

In the following example query, bind variables marked with question marks are used with SaveProfileQueryParams listed below the query.

```
SaveProfileQuery INSERT INTO profiles (imsi, insert_time, profile) VALUES (?,?,?)
SaveProfileQueryParam %0
SaveProfileQueryParam %t
SaveProfileQueryParam %1
```
#### <span id="page-22-2"></span>**4.11.15. SaveProfileQueryParam**

This string array defines the bind variables to be used with [SaveProfileQuery](#page-22-1). See SaveProfileQuery on [page 19](#page-22-1) for more information about the available bind variables.

### <span id="page-23-0"></span>**4.11.16. GetProfileQuery**

This string contains the SQL query for fetching the subscriber's profile. The query returns one row where the first column is the session count.

The following bind variable is available in GetProfileQuery:

• %0 $%$ 

This is the [IMSI](#page-31-3).

For more information about SQL bind variables, see [Radiator reference manual \[https://](https://files.radiatorsoftware.com/radiator/ref.pdf) [files.radiatorsoftware.com/radiator/ref.pdf\]](https://files.radiatorsoftware.com/radiator/ref.pdf) under section SQL Bind Variables.

#### **Example: GetProfileQuery**

In the following example query, bind variables marked with question marks are used with GetProfileQueryParam listed below the query.

```
GetProfileQuery SELECT profile FROM profiles WHERE imsi=?
GetProfileQueryParam %0
```
#### <span id="page-23-1"></span>**4.11.17. GetProfileQueryParam**

This string array defines the bind variables to be used with [GetProfileQuery](#page-23-0). See GetProfileQuery on [page 20](#page-23-0) for more information about the available bind variables.

#### <span id="page-23-2"></span>**4.11.18. DeleteProfileQuery**

This string contains the SQL query for deleting subscriber's profile.

The following bind variables are available in DeleteProfileQuery:

 $• •$ 

This is the [IMSI](#page-31-3).

For more information about SQL bind variables, see [Radiator reference manual \[https://](https://files.radiatorsoftware.com/radiator/ref.pdf) [files.radiatorsoftware.com/radiator/ref.pdf\]](https://files.radiatorsoftware.com/radiator/ref.pdf) under section SQL Bind Variables.

#### **Example: DeleteProfileQuery**

In the following example query, bind variables marked with question marks are used with DeleteProfileQueryParam listed below the query.

```
DeleteProfileQuery DELETE FROM profiles WHERE imsi=?
DeleteProfileQueryParam %0
```
#### <span id="page-23-3"></span>**4.11.19. DeleteProfileQueryParam**

This string array defines the bind variables to be used with DeleteProfileQuery .See [DeleteProfileQuery](#page-23-2) on page 20 for more information about the available bind variables.

# <span id="page-23-4"></span>**4.12. <AuthBy Dia3GPPAAAServer>**

This section describes the configuring parameters of  $\langle \text{Aut} \rangle$  Dia3GPPAAAServer>. Apart from the parameters listed here, <AuthBy Dia3GPPAAAServer> inherits other parameters from <AuthBy AKA>. These parameters are documented in Radiator SIM Module reference manual.

# <span id="page-24-0"></span>**4.12.1. AAAServerS6b**

This object list defines the [AAA](#page-29-8) Server S6b clause to be used.

# <span id="page-24-1"></span>**4.12.2. AAAServerSWm**

This object list defines the [AAA](#page-29-8) Server SWm clause to be used.

# <span id="page-24-2"></span>**4.12.3. AAAServerSWx**

<span id="page-24-3"></span>This object list defines the [AAA](#page-29-8) Server SWx clause to be used.

# **4.12.4. AAASession**

This object list defines the identifier of [AKA](#page-29-6) Identity clause to be used as the 3GPP AAA Server session database.

# <span id="page-24-4"></span>**4.12.5. AKAIdentity**

This string defines the identifier of [AKA](#page-29-6) Identity clause for mapping temporary [AKA](#page-29-6) IDs ([TMSI \(Temporary](#page-32-7) [Mobile Subscriber Identity\)](#page-32-7) and reauthentication ID) to [IMSI](#page-31-3).

# <span id="page-24-5"></span>**4.12.6. EAPContext**

This object list defines the identifier of [EAP](#page-30-8) context clause to be used.

# <span id="page-24-6"></span>**4.12.7. SWmAuth**

This string defines the identifier of 3GPP Auth clause for communicating with the remote [AKA](#page-29-6) authentication and authorisation peer ([HSS](#page-31-0) or [MAP](#page-31-4)) for SWm messages.

# <span id="page-24-7"></span>**4.12.8. OriginHost and OriginRealm**

OriginHost and OriginRealm are optional parameters that define values for Diameter attributes Origin-Host and Origin-Realm in SWm, S6b and SWx application messages Radiator 3GPP AAA Server sends. These parameters are typically used when multiple parallel Radiator 3GPP AAA workers with the same Diameter identity used in conjunction with Radiator Service Provider Module hashbalance support.

These parameters are not set by default and Origin-Host and Origin-Realm attributes get their values from the *DiaPeerDef* clause use for forwarding the message. Special formatting characters are supported. Formatting is done when the configuration is loaded and AuthBy Dia3GPPAAAServer clause is activated.

See goodies file 3gpp-aaa-server-hashbalance.cfg for a sample configuration.

```
# We use local Diameter identity for peering with relay and
# this global identity for 3GPP AAA Server messages.
OriginHost radiator-3gpp.aaa.mnc001.mcc232.3gppnetwork.org
OriginRealm aaa.mnc001.mcc232.3gppnetwork.org
```
# <span id="page-24-8"></span>**4.12.9. EmergencyServices**

This flag parameter enables support for emergency services. When EmergencyServcies is not enabled, SWm or S6b requests with Emergency-Services AVP that have Emergency-Indication bit set are logged and rejected. Defaults to not set.

# <span id="page-25-0"></span>**4.12.10. IMSICrypt**

This string defines the identifier of *IMSICrypt* clause to use for IMSI decryption. For more about IMSI encryption, see [Section 4.13. <IMSICrypt> on page 22.](#page-25-4)

# <span id="page-25-1"></span>**4.12.11. DiaEIR**

This object list enables [EIR \(Equipment Identity Register\)](#page-30-10) check and identifies the used DiaEIR clause. This is an optional parameter.

# <span id="page-25-2"></span>**4.12.12. EIR\_SWm\_UnknownAction**

This defines how the 3GPP AAA Server handles the SWm requests if the [EIR](#page-30-10) check does not recognise the connecting equipment. Unrecognised equipment is accepted by default. Allowed values are **accept** and **reject**.

### <span id="page-25-3"></span>**4.12.13. StripMACFromUserName**

This optional string parameters defines how 3GPP AAA Server strips MAC address of wireless LAN access point if it is embedded in the username. Some user equipment sends username in format such as 0234031234567890@00-11-22-33-44-55:nai.epc.mnc003.mcc234.3qppnetwork.org where 00-11-22-33-44-55: is not part of the username as specified by 3GPP TS 29.273. If ePDG or other network device can not be configured to remove the MAC address, 3GPP AAA Server can be configured to do so.

This option is not set by default and nothing is stripped. The only currently allowed value is **colon**, which removes everything starting after @ and ending with the first :.

# Our ePDG can not strip MAC addresses StripMACFromUserName colon

# <span id="page-25-4"></span>**4.13. <IMSICrypt>**

This section describes the configuration parameters of an  $\leq$ IMSICrypt $\geq$  clause. This clause provides support for Permanent Identity encryption, sometimes also called IMSI encryption or IMSI privacy. IMSI encryption is specified in 3GPP document *S3-170116* and Wireless Broadband Alliance technical specification *IMSI Privacy Protection for Wi-Fi*.

IMSI encryption is supported by all EAP-SIM, EAP-AKA, EAP-AKA' and 3GPP AAA Server configuration clauses. To enable IMSI encryption, you need to modify Radiator configuration as follows:

- First define an <IMSICrypt> clause with an Identifier parameter.
- Then add *IMSICrypt* configuration parameter in AuthBy clauses.

For required software versions and modules, see [Section 2.1. Prerequisites on page 1](#page-4-2). A full configuration example is in file goodies/imsicrypt.cfg

#### <span id="page-25-5"></span>**Example: IMSICrypt**

For a full example, see goodies/simcrypt.cfg. Key configured with DefaultPrivateKey is used when **Key Identifier AVP**, also known as **certificate identifier attribute**, is not present. Key configured with *PrivateKeyFile* is used identifier is not present.

For more information about **Key Identifier AVP** and **certificate identifier attribute**, see 3GPP document *S3-170116* and Wireless Broadband Alliance technical specification *IMSI Privacy Protection for Wi-Fi*.

<IMSICrypt>

```
 # Identifier is used by AKA and SIM clauses to refer to this
    # clause for identity decryption.
   Identifier imsi-decrypter
    # DefaultPrivateKeyFile and DefaultPrivateKeyPassword work as
    # pairs.
   DefaultPrivateKeyFile %D/certificates/server-key.pem
   DefaultPrivateKeyPassword whatever
    #DefaultPrivateKeyFile %D/private-keys/default-key1.pem
   #DefaultPrivateKeyPassword password-for-default-key1
    #DefaultPrivateKeyFile %D/private-keys/default-key2.pem
    ## Key in file default-key2.pem is not password protected
    #PrivateKeyFile CertificateSerialNumber=12345,%D/private-keys/key-12345.pem
   #PrivateKeyPassword CertificateSerialNumber=12345,password-for-key-12345
    #PrivateKeyFile CertificateSerialNumber=23456,%D/private-keys/key-23456.pem
    ## Key in file key-23456.pem is not password proteced
   #PrivateKeyFile CertificateSerialNumber=34567,%D/private-keys/key-34567.pem
    #PrivateKeyPassword CertificateSerialNumber,password-for-key-34567
</IMSICrypt>
<AuthBy AKAWX>
    # Other AKAWX configuration parameters
    IMSICrypt imsi-decrypter
</AuthBy>
```
# <span id="page-26-0"></span>**4.13.2. DefaultPrivateKeyFile**

DefaultPrivateKeyFile defines a private key file name for a key that is used when an encrypted permanent identity does not have key identifier. You can configure multiple key files to support key roll over. Decryption is attempted with all key files until the first one succeeds. If no key is able to correctly decrypt an encrypted identity, an error is returned to the client and the authentication fails.

<span id="page-26-1"></span>See the [configuration example on page 22](#page-25-5) for more information.

#### **4.13.3. DefaultPrivateKeyPassword**

DefaultPrivateKeyPassword defines the password for decrypting a default private key defined with DefaultPrivateKey. Key encryption is optional. If a key is stored without encryption, this parameter is not needed. An encrypted key file and its respective password must be configured in pairs.

<span id="page-26-2"></span>See the [configuration example on page 22](#page-25-5) for more information.

#### **4.13.4. PrivateKeyFile**

PrivateKeyFile defines a private key file name in **name=value,filename** format. This key is used when an encrypted permanent identity sent by the client has a key identifier. Decryption is attempted only with the key that matches the key identifier the client sends. If the key is not able to correctly decrypt the encrypted identity, an error is returned to the client and the authentication fails. You should not configure more than one PrivateKeyFile parameter with the same **name=value** because only the latest parameter is used.

<span id="page-27-0"></span>See the [configuration example on page 22](#page-25-5) for more information.

# **4.13.5. PrivateKeyPassword**

PrivateKeyPassword defines the password for decrypting a private key defined with PrivateKey. The format for this parameter is **name=value,password** where **name** and **value** must match the respective values of a PrivateKeyFile parameter. Key encryption is optional. If a key is stored without encryption, this parameter is not needed.

See the [configuration example on page 22](#page-25-5) for more information.

# <span id="page-27-1"></span>**4.14. Configuring EIR**

This section describes how to configure [EIR](#page-30-10) parameters.

The [EIR](#page-30-10) is a database that contains information on mobile devices that are banned from using the network or need to be tracked for some purpose. The devices are listed by their [IMEI \(International Mobile Equipment](#page-31-6) [Identity\)](#page-31-6).

You can find example configuration files in the distribution package, goodies/eir-client.cfg and goodies/eir-server.cfg.

# <span id="page-27-2"></span>**4.14.1. <DiaEIR>**

This section describes the configuring parameters of  $\langle D \rangle$  =  $\langle D \rangle$  =  $\langle D \rangle$  in all  $\langle D \rangle$  implements the interface for querying [EIR](#page-30-10).

# <span id="page-27-3"></span>**4.14.1.1. Identifier**

This parameter defines the name of the specific [EIR](#page-30-10) clause in the configuration. This must be defined, otherwise you cannot refer to this [EIR](#page-30-10) clause.

# <span id="page-27-4"></span>**4.14.1.2. DiaPeerDef**

<span id="page-27-5"></span>This parameter defines the Diameter Peer which the this clause connects to.

# **4.14.1.3. EIRCache**

<span id="page-27-6"></span>EIRCache is Identifier of the EIRCache clause. If this is not set, no caching is done. This is not set by default.

#### **4.14.2. <EIRCacheInternal>**

This section describes the configuring parameters of  $\leq$ EIRCacheInternal>.  $\leq$ EIRCacheInternal> is an optional module for caching [EIR](#page-30-10) responses.

#### <span id="page-27-7"></span>**4.14.2.1. Identifier**

This parameter defines the name of the specific [EIR](#page-30-10) clause in the configuration. This must be defined, otherwise you cannot refer to this [EIR](#page-30-10) clause.

# <span id="page-27-8"></span>**4.14.2.2. CacheTimeout**

CacheTimeout defines (in seconds) for how long the successful [EIR](#page-30-10) responses are cached. The default value is **1800** (30 minutes).

# <span id="page-28-0"></span>**4.14.2.3. NegativeCacheTimeout**

If [EIR](#page-30-10) cannot be connected or it returns an answer that cannot be successfully processed,

NegativeCacheTimeout defines the time (in seconds) for how long time the answer is cached. Using this feature gives [EIR](#page-30-10) time to recover from the possible error condition. The default value is **300** (5 minutes).

# <span id="page-28-1"></span>**4.15. <Server3GPPTest>**

This section describes the configuring parameters of <Server3GPPTest>.

# <span id="page-28-2"></span>**4.15.1. 3GPPCardDatabaseFilename**

This string defines the file path and name where 3G [USIM](#page-32-1) card details are stored. Radiator requires read and write access to this file and its directory. When defined, this parameter is used to find the Milenage algorithm parameters for [SIM \(Subscriber Identity Module\)](#page-32-8) and [USIM](#page-32-1) cards. See goodies/simcards.dat for a sample file.

The file contains the following information coded to hexadecimal:

- [IMSI](#page-31-3) for the [SIM](#page-32-8)[/USIM](#page-32-1) card
- [Ki \(Authentication key\)](#page-31-7)
- Encrypted [OPc \(Operator Code\)](#page-31-8)
- [AMF \(Authentication Management Field\)](#page-30-11)
- [SQN \(Sequence Number\)](#page-32-9)

# <span id="page-28-3"></span>**4.15.2. IndLength**

This integer defines the length of the IND part in bits in the [AKA](#page-29-6) authentication vector [SQN](#page-32-9). The default value is **5**.

# <span id="page-28-4"></span>**4.15.3. VendorAuthApplicationIds**

This string defines the values of Auth-Application ID [AVPs](#page-30-9) in [CER.](#page-30-6) This is an optional parameter with no default value.

# <span id="page-28-5"></span>**4.16. <ServerDIAMETERTelco>**

This section describes the configuring parameters of <ServerDIAMETERTelco>.

# <span id="page-28-6"></span>**4.16.1. Peer**

This parameter defines the name or IP address of the Diameter peer. Both IPv4 and IPv6 addresses are supported. This parameter is required when  $\langle \text{D}i \text{aPeer} \text{Def} \rangle$  is configured to act as an initiator.

# <span id="page-28-7"></span>**4.16.2. Port**

This is an optional parameter, which defines the network port <ServerDIAMETERTelco> listens to for connections from Diameter peers. For more information, see [Radiator reference manual \[https://](https://files.radiatorsoftware.com/radiator/ref.pdf) [files.radiatorsoftware.com/radiator/ref.pdf\]](https://files.radiatorsoftware.com/radiator/ref.pdf) under section <ServerDIAMETER>.

# <span id="page-28-8"></span>**4.16.3. BindAddress**

This is an optional parameter, which defines one or more network interface addresses that are listened to for incoming Diameter connections. For more information, see [Radiator reference manual \[https://](https://files.radiatorsoftware.com/radiator/ref.pdf) [files.radiatorsoftware.com/radiator/ref.pdf\]](https://files.radiatorsoftware.com/radiator/ref.pdf) under section <ServerDIAMETER>.

# <span id="page-29-0"></span>**4.16.4. MaxBufferSize**

This is an optional parameter, which defines the maximum number of octets buffered in output. For more information, see [Radiator reference manual \[https://files.radiatorsoftware.com/radiator/ref.pdf\]](https://files.radiatorsoftware.com/radiator/ref.pdf) under section <ServerDIAMETER>.

### <span id="page-29-1"></span>**4.16.5. Protocol**

This is an optional parameter, which allows choosing transport layer protocol, TCP or SCTP, for carrying Diameter messages. For more information, see [Radiator reference manual \[https://files.radiatorsoftware.com/](https://files.radiatorsoftware.com/radiator/ref.pdf) [radiator/ref.pdf\]](https://files.radiatorsoftware.com/radiator/ref.pdf) under section <ServerDIAMETER>.

### <span id="page-29-2"></span>**4.16.6. ReadTimeOut**

This is an optional parameter, which defines the maximum time, in seconds, to wait for incoming Diameter connection to complete the initial handshaking. The default value is **10**. For more information, see [Radiator](https://files.radiatorsoftware.com/radiator/ref.pdf) [reference manual \[https://files.radiatorsoftware.com/radiator/ref.pdf\]](https://files.radiatorsoftware.com/radiator/ref.pdf) under section <ServerDIAMETER>.

### <span id="page-29-3"></span>**4.16.7. DisconnectTraceLevel**

This optional parameter specifies log trace level for peer initiated disconnects. The default value is error level **0**. When connections are known to be short-lived, a non-default value may be useful. This parameter is available for all Stream based modules, such as <ServerDIAMETER> and <AuthBy RADSEC>.

```
# Debug logging is enough for peer disconnects
DisconnectTraceLevel 4
```
# <span id="page-29-4"></span>**4.16.8. TLS\_\***

These parameters enable and configure of [TLS](#page-32-5) authentication and encryption. For more information, see [Radiator reference manual \[https://files.radiatorsoftware.com/radiator/ref.pdf\]](https://files.radiatorsoftware.com/radiator/ref.pdf) under section "TLS configuration". To enable TLS, you need to define TLS *Protocols* configuration parameter with the other TLS related parameters, such as certificates, that depend on your operating environment.

#### **Note**

Old configuration parameters UseTLS and UseSSL are obsolete and should not be used. Use TLS\_Protocols instead.

# <span id="page-29-5"></span>**5. Abbreviations**

#### <span id="page-29-8"></span>**Authentication, Authorisation, Accounting**

AAA (Authentication, Authorisation, Accounting)

Acronym: **AAA**

#### <span id="page-29-7"></span>**AA Request**

AAR (AA Request)

Acronym: **AAR**

#### <span id="page-29-6"></span>**Authentication and Key Agreement**

AKA (Authentication and Key Agreement)

Acronym: **AKA**

#### <span id="page-30-11"></span>**Authentication Management Field**

AMF (Authentication Management Field)

Acronym: **AMF**

#### <span id="page-30-0"></span>**Abort-Session-Request**

ASR (Abort-Session-Request)

Acronym: **ASR**

#### <span id="page-30-9"></span>**Attribute-Value Pair**

AVP (Attribute-Value Pair)

Acronym: **AVP**

#### <span id="page-30-7"></span>**Capabilities Exchange Answer**

CEA (Capabilities Exchange Answer)

Acronym: **CEA**

#### <span id="page-30-6"></span>**Capabilities Exchange Request**

CER (Capabilities Exchange Request)

Acronym: **CER**

#### <span id="page-30-5"></span>**Diameter EAP Request**

DER (Diameter EAP Request)

Acronym: **DER**

#### <span id="page-30-8"></span>**Extensible Authentication Protocol**

EAP (Extensible Authentication Protocol)

Acronym: **EAP**

#### <span id="page-30-1"></span>**Extensible Authentication Protocol - Authentication and Key Agreement**

EAP-AKA (Extensible Authentication Protocol - Authentication and Key Agreement)

#### Acronym: **EAP-AKA**

#### <span id="page-30-3"></span>**Extensible Authentication Protocol - Authentication and Key Agreement Prime**

EAP-AKA' (Extensible Authentication Protocol - Authentication and Key Agreement Prime)

Acronym: **EAP-AKA'**

#### <span id="page-30-2"></span>**Extensible Authentication Protocol - Subscriber Identity Module**

EAP-SIM (Extensible Authentication Protocol - Subscriber Identity Module)

Acronym: **EAP-SIM**

#### <span id="page-30-10"></span>**Equipment Identity Register**

EIR (Equipment Identity Register)

Acronym: **EIR**

#### <span id="page-30-4"></span>**Evolved Packet Data Gateway**

ePDG (Evolved Packet Data Gateway)

Acronym: **ePDG**

#### **Home Location Register**

HLR (Home Location Register)

#### Acronym: **HLR**

#### <span id="page-31-0"></span>**Home Subscriber Server**

HSS (Home Subscriber Server)

Acronym: **HSS**

#### <span id="page-31-6"></span>**International Mobile Equipment Identity**

IMEI (International Mobile Equipment Identity)

Acronym: **IMEI**

#### <span id="page-31-3"></span>**International mobile subscriber identity**

IMSI (International mobile subscriber identity)

Acronym: **IMSI**

#### <span id="page-31-7"></span>**Authentication key**

Ki (Authentication key)

Acronym: **Ki**

#### <span id="page-31-4"></span>**Mobile Application Part**

MAP (Mobile Application Part)

Acronym: **MAP**

#### <span id="page-31-1"></span>**Multimedia-Auth-Request**

MAR (Multimedia-Auth-Request)

Acronym: **MAR**

#### <span id="page-31-5"></span>**Network Access Identifier**

NAI (Network Access Identifier)

Acronym: **NAI**

#### <span id="page-31-8"></span>**Operator Code**

OPc (Operator Code)

Acronym: **OPc**

#### <span id="page-31-2"></span>**Packet Data Network Gateway**

PDN GW (Packet Data Network Gateway)

#### Acronym: **PDN GW**

#### **Note**

Sometimes acronym PGW is used.

#### <span id="page-32-4"></span>**Push-Profile-Request**

PPR (Push-Profile-Request)

Acronym: **PPR**

#### **Reauthentication Request**

RAR (Reauthentication Request)

Acronym: **RAR**

#### <span id="page-32-3"></span>**Registration-Termination-Request**

RTR (Registration-Termination-Request)

Acronym: **RTR**

#### <span id="page-32-0"></span>**Server-Assignment-Request**

SAR (Server-Assignment-Request)

Acronym: **SAR**

#### <span id="page-32-8"></span>**Subscriber Identity Module**

SIM (Subscriber Identity Module)

Acronym: **SIM**

#### <span id="page-32-9"></span>**Sequence Number**

SQN (Sequence Number)

Acronym: **SQN**

#### <span id="page-32-6"></span>**Service Set Identifier**

SSID (Service Set Identifier)

Acronym: **SSID**

#### <span id="page-32-2"></span>**Session-Termination-Request**

STR (Session-Termination-Request)

Acronym: **STR**

#### <span id="page-32-5"></span>**Transport Layer Security**

TLS (Transport Layer Security)

Acronym: **TLS**

#### <span id="page-32-7"></span>**Temporary Mobile Subscriber Identity**

TMSI (Temporary Mobile Subscriber Identity)

Acronym: **TMSI**

#### <span id="page-32-1"></span>**Universal Subscriber Identity Module**

USIM (Universal Subscriber Identity Module)

Acronym: **USIM**